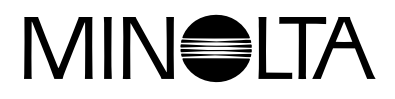

# Dimage EX **Version 2**

**Tämä osa selostaa muutokset, jotka ovat tulleet kameran [käyttöympäristön uuteen versioon - Dimâge EX Operating](#page-1-0) Environment Version 2. (kameran sisäinen käyttöohjelma)**

**Lue tämä esite yhdessä kameran käyttöohjeen kanssa.**

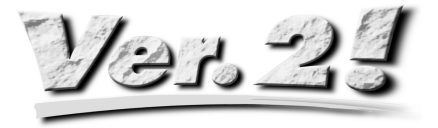

<span id="page-1-0"></span>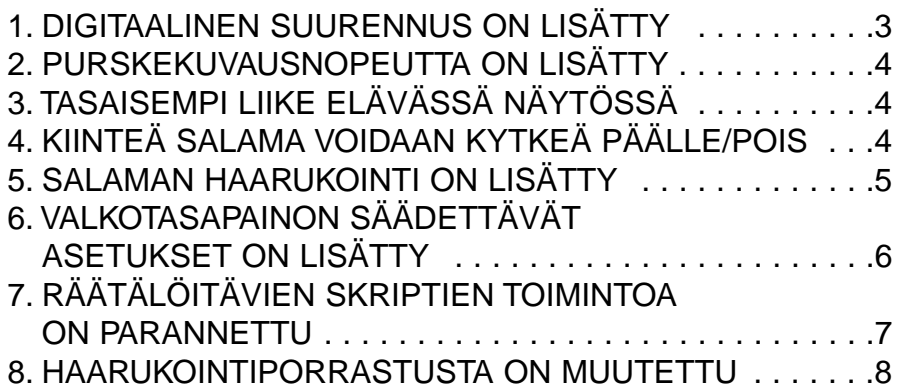

## <span id="page-2-0"></span>**1. DIGITAALINEN SUURENNUS ON LISÄTTY**

Zoomattuasi 115mm polttoväliin (tele), vapauta oikeanpuoleinen (Right) näppäin ja paina sitä uudelleen. valitaksesi digitaalisen suurennuksen. Paina Right-näppäintä kerran kasvattaaksesi LCD monitorin elävää kuvaa. Täysikokoinen (2.0X) kuva on kooltaan 672 pikseliä (vaakaan) x 504 pikseliä (pystyyn) (1/4-kokoinen (2.2X) kuva on 288 pikseliä (vaakaan) x 216 pikseliä (pystyyn).

Paina vasemmanpuoleista (Left) näppäintä pienentääksesi kuvan digitaalisen suurennuksen. Kun olet vähentänyt suurennuksen minimikuvakokoon 1344 pikseliä (vaakaan) x 1008 pikseliä (pystyyn) (1/4 koossa 640 pikseliä (vaakaan) x 480 pikseliä (pystyyn), paina Left-näppäintä kerran valitaksesi optisen zoomin (teleen).

Suurennuslasikuvake  $\wp$  näkyy kuvausnäytön (REC) oikeassa yläkulmassa, kun digitaalinen suurennus on valittuna.

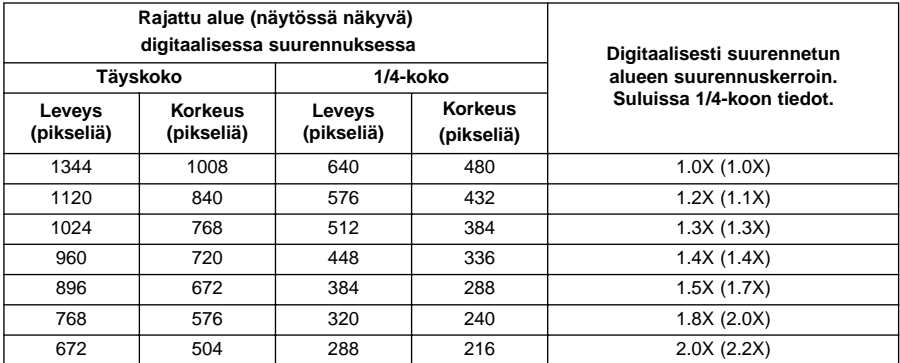

- Digitaalinen suurennus toimii vain, kun LCD monitori on päällä. Kun digitaalinen suurennus on valittuna, sen saa pois painamalla objektiiviyksikössä olevalla LCD monitorin ON/OFF näppäimellä monitorin pois päältä.
- Digitaalista suurennusta ei voi käyttää, kun kamerassa on laajakulmainen WIDE 1500 objektiiviyksikkö.
- Kun PLAY (toisto) tai REVIEW (katselu) toiminto valitaan digitaalisen suurennuksen ollessa kytkettynä, REC (kuvaus) toiminnon valitseminen uudelleen poistaa digitaalisen suurennuksen käytöstä.
- Digitaalisesti suurennettujen kuvien liike (elävässä näytössä) on hieman nykivää. Tällä ei kuitenkaan ole vaikutusta kuvanlaatuun.
- Digitaalisesti suurennetulta alueelta tallennetut kuvat rajautuvat pysty- ja vaakasuuntaan ylläolevan taulukon mukaisesti (niitä ei uudelleenmuokata 1344x1008 pikselin kokoon), ja näkyvät pienempinä kuvina tietokoneen monitorilla ja tulostettuna.

## <span id="page-3-0"></span>**2. PURSKEKUVAUSNOPEUTTA ON LISÄTTY**

(ks. käyttöohjeen s. 52)

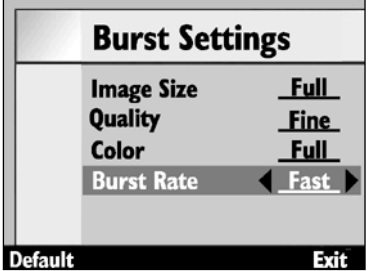

Purskenopeus kasvaa kun [Fast] tai [Medium] valitaan näppäimillä Menu  $\rightarrow$  [Media Settings]  $\rightarrow$  [Burst]  $\rightarrow$  Edit ohjelmapainike  $\rightarrow$  [Burst Settings]  $\rightarrow$ [Burst Rate].

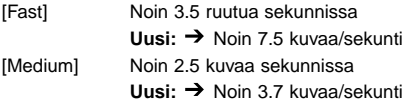

Purskenopeus, kun [Slow] on valittuna (noin 1.2 kuvaa/sekunti) ei ole muuttunut.

# **3. TASAISEMPI LIIKE ELÄVÄSSÄ NÄYTÖSSÄ**

Virkistystaajuus (LCD monitorin yhden ruudun päivitysnopeus) elävässä näytössä on noussut n. 33%, joten liike on tasaisempaa.

• Digitaalisesti suurennetun elävän näytön liike on hieman nykivää, mutta sillä ei ole vaikutusta kuvan laatuun.

## **4. KIINTEÄ SALAMA VOIDAAN KYTKEÄ PÄÄLLE/POIS**

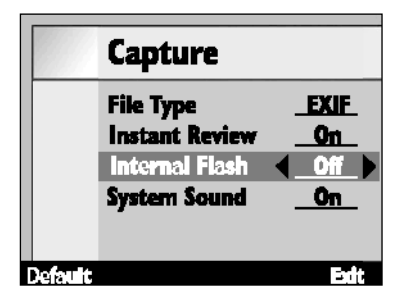

Kiinteä salama voidaan kytkeä päälle/pois näppäimillä Menu  $\rightarrow$  [Preferences]  $\rightarrow$  [Capture]  $\rightarrow$  Edit soft  $key$   $\rightarrow$  [Capture] [Internal Flash]

Tämän toiminnon avulla kiinteä salama voidaan kytkeä pois päältä käytettäessä FL-EX1 erillissalamaa (lisävaruste).

[On] Kiinteä salama toimii [Off] Kiinteä salama ei toimi

• Toiminnon käyttö estämään kiinteä salama ei estä normaalia salamaa, punasilmäisyyttä vähentävää esisalamaa ja salaman toimintaa AF-valaisimena tarkennuksen varmistamisessa.

## <span id="page-4-0"></span>**5. SALAMAN HAARUKOINTI ON LISÄTTY**

Muuttamalla salaman valoa asteittain taustan (jonne salama ei yllä) valotus pysyy muuttumattomana, mutta salaman valaiseman etualan valotusta haarukoidaan.

Valotuksen haarukointijäriestys on 'optimaalinen'  $\rightarrow$  'alivalotettu'  $\rightarrow$  'vlivalotettu'.

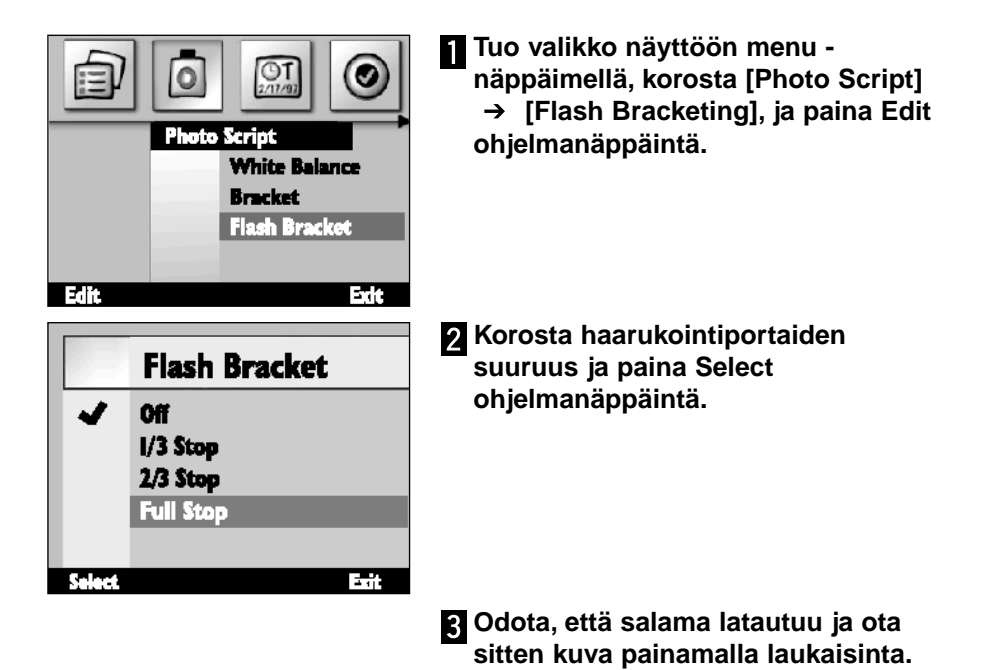

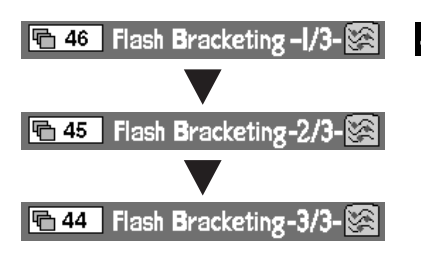

#### **Toista ylläoleva vaihe 3 kahdesti.**

- Tämä eroaa valotushaarukoinnista (ks. käyttöohjeen sivu 56) siinä, että laukaisinta painetaan kolme kertaa jokaista ruutua varten.
- Kun salaman haarukointi on valittuna, lisänäytössä oikealla olevat luvut kertovat onko seuraava kuva 1., 2. vai 3. kolmen kuvan sarjasta.
- Käytä salaman haarukointia vasta, kun BUSY lamppu on sammunut. Salaman haarukointi ei toimi kunnolla, jos kuvaaminen aloitetaan BUSY lampun palaessa (vilkkuessa).

### <span id="page-5-0"></span>**6. VALKOTASAPAINON SÄÄDETTÄVÄT ASETUKSET ON LISÄTTY**

(ks. käyttöohjeen s. 55)

Ennakkoon säädettyjen valkotasapainoasetusten lisäksi Dimâge EX mahdollistaa valkotasapainon säätämisen kuvaajan oman valkotasapainonäytteen mukaan.

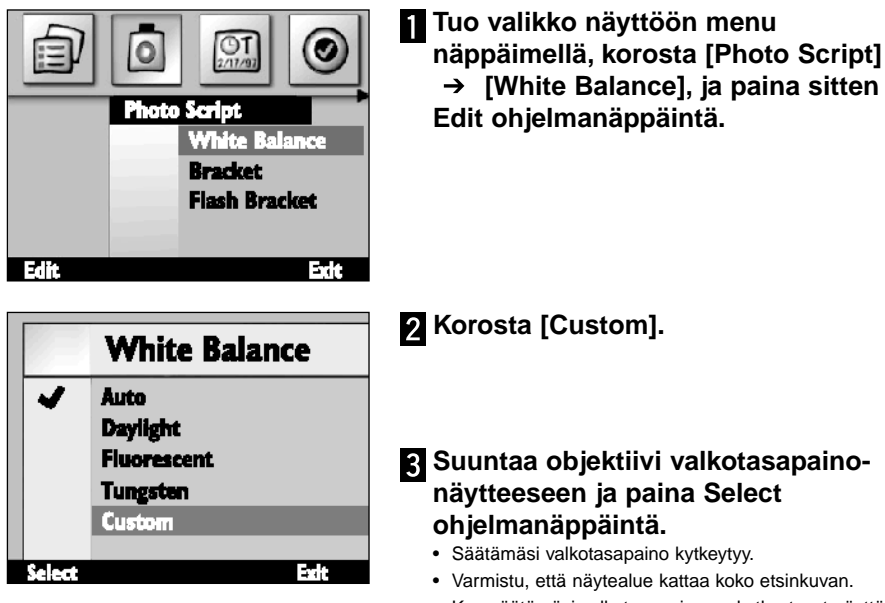

- Kun säätämäsi valkotasapaino on kytkeytynyt näyttö palaa ylläolevan vaiheen 1 mukaiseksi. Palaa alkuperäiseen näyttöön (elävä kuva) painamalla End ohjelmanäppäintä.
- Säätämäsi valkotasapaino pysyy voimassa siihen asti, kunnes toinen valkotasapainoasetus valitaan tai kameran virta kytketään pois päältä.

# <span id="page-6-0"></span>**7. RÄÄTÄLÖITÄVIEN SKRIPTIEN TOIMINTOA ON PARAN-NETTU**

(ks. käyttöohjeen s. 102)

Käyttäjän tekemän skriptin toteuttaminen tapahtuu alla selostetulla tavalla.

#### **Suljinaika-asetus**

Valotuksen käsisäätö valitaan valikosta ja haluttu suljinaika säädetään (aukkoa ei voi muuttaa) skriptin avulla. Shutter speed can be set up to 2 seconds at maximum.

#### **'Filminherkkyyden' (ISO) muuttaminen**

Automaattinen tehostus toimii signaalin vahvistuksena, kun aihe on niukassa valossa ja signaali on heikko. Huomaa, että tehostus on tavallisesti kiinteä, mutta sitä voidaan muuttaa skriptin avulla. Kuvakohina lisääntyy, kun tehostusta lisätään.

#### **Salamavalon korjaus**

Skriptin avulla salaman antamaa valoa voidaan ohjata valotuksen korjaamiseksi. Tämä eroaa valotuskorjauksesta, jossa koko kuvan kirkkautta muutetaan, siinä, että alueet, joita salama ei valaise, pysyvät muuttumattomina ja vain salaman valaisemaa aihetta korjataan.

#### **Valinnainen valonmittaustapa**

Normaalin 25-segmenttisen mittauksen lisäksi skriptin avulla voidaan valita kuvaustilanteen mukaan myös keskustapainotteinen kokoalan mittaus ja pistemittaus.

#### **AE lukitus valittavissa**

Skriptin avulla voidaan valita lukitseeko laukaisimen kevyt painallus automaattivalotuksen vai ei (jolloin vain tarkennus lukittuu).

#### **Käsin säädettävä valkotasapaino**

Skriptin avulla valkotasapaino voidaan säätää käsin punaiselle, siniselle ja vihreälle värille. Tämä mahdollistaa valkotasapainon tarkan säädön kuvausvaatimusten mukaisesti.

#### **Käsitarkennus**

Skriptin avulla tarkennus voidaan säätää käyttäen right ja left näppäimiä. Tarkennuksen voi tarkistaa LCD monitorista elävän näytön aikana (etsimestä tarkistaminen ei ole mahdollista). Käsin tarkentaminen ei ole mahdollista, jos digitaalinen suurennus on valittuna.

- <span id="page-7-0"></span>• Jos olet kiinnostunut omien skriptien laatimisesta nouda Digita Script Software Development Kit osoitteesta **http://www.flashpnt.com/**.
- Joidenkin skriptien sisältö voi aiheuttaa toimintaongelmia kamerassa skriptin suorittamisen jälkeen.
- Minolta ei ota vastuuta räätälöitävien skriptien suorittamisesta aiheutuvista menetyksistä eikä ole velvollinen suorittamaan korvauksia mahdollisista menetyksistä (esim. kuvatiedostojen katoamiset), jotka johtuvat skriptien suorittamisesta.

## **8. HAARUKOINTIPORRASTUSTA ON MUUTETTU**

(ks. käyttöohjeen s. 56)

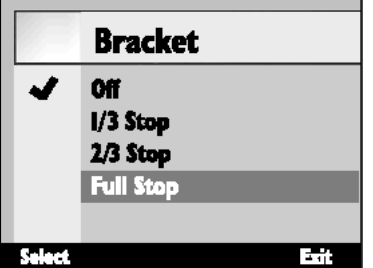

Vallitsevan valon valotushaarukoinnin porrastus oli 1/2 EV (aukkoa). Nyt versiossa 2 porrastus on valittavissa 1/3 EV:n tarkkuudella.